### **OFERTA DE VAGAS**

## Perfil responsável: **Coordenador de curso** Caminho: **Portal Coordenador Lato Sensu > Cadastro > Oferta de Vagas no Curso**

#### **Tela 01: Visão geral do Portal Coordenador Lato Sensu.**

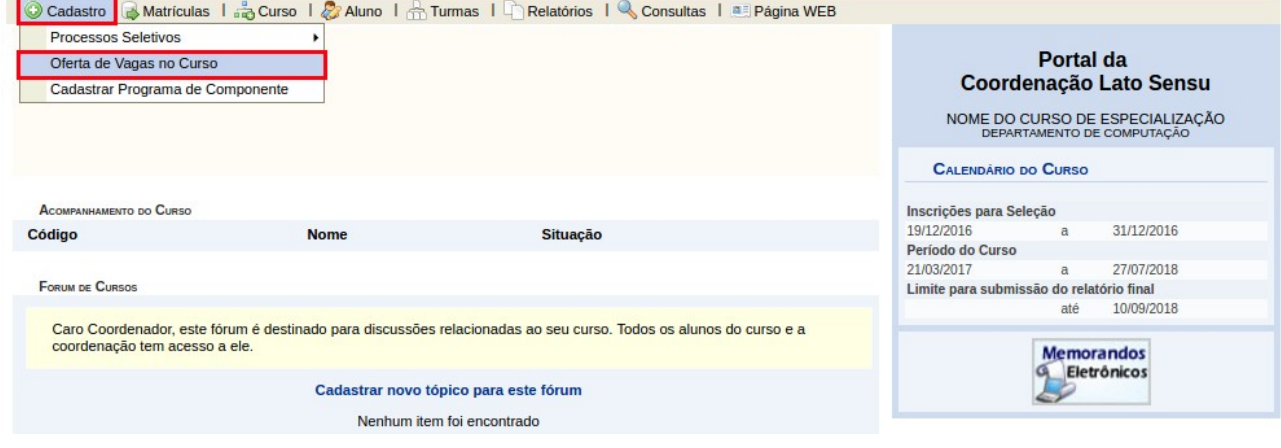

## **Tela 02: Informar Ano Base e Ofertar Vagas.**

Selecionar ano, informar número de vagas no primeiro e segundo período do ano e clicar em "Atualizar".<br>Portal do Coordenador Lato Sensu > Cadastro de oferta de cursos

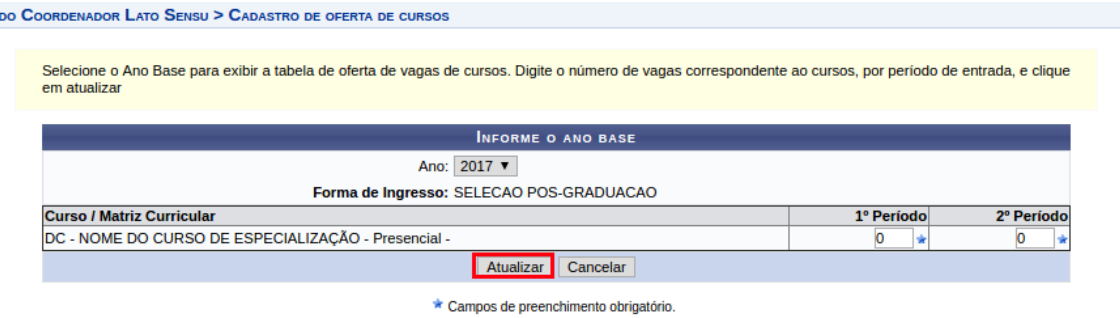

# **Tela 03: Informação de sucesso da operação.**

Verificar se aparece a mensagem de sucesso.

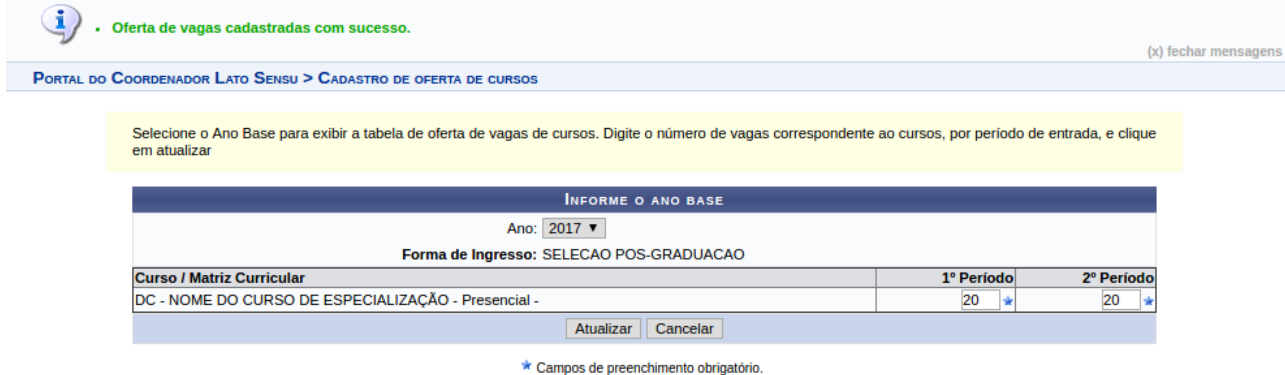